## 多様な携帯端末に適応可能なコンテンツ中間記述

## 田枝 覚1、渡部 聡彦1、中川 裕志1

携帯端末からのインターネット利用が急増している。コンテンツ提供者にとって、既にある PC 向け のコンテンツを携帯端末向けに変換できるれば経済的・時間的に大変メリットがある。本研究では、PC 向けに作成されたコンテンツを、それ自体に手を加えることなく変換するアーキテクチャを提案する。 このアーキテクチャでは、元のコンテンツから2種類のテンプレートを作成する。またマークアップ 言語変換のためのスクリプトを用意し、これらからコンテンツ変換を動的に行う。

# An intermediate contents description to be applicable various kinds of PDA

## Satoru TAEDA<sup>1</sup>, Toshihiko WATANABE<sup>1</sup>, Hiroshi NAKAGAWA<sup>1</sup>

Utilization of internet from PDA is increased rapidly. If there is a system that can converts the web documents for PC to the web documents for PDA, then there is a merit in the contents contributor. In this study, we propose the system that can do that kind of conversion. This system uses templates of two types. They are made on the basis of original web documents. And we prepare script files. then the system can convert web documents for PC to other PDA's document.

#### 1 はじめに

#### 1.1背景

PC 向けの Web ページは、インターネットの 常時接続の普及、通信速度の急激な発展でこれま で以上に活用され、コンテンツを提供する側にと っても大きな市場になっている。一方でインター ネット接続できる携帯端末も PC 市場の成長以 上に拡大している。携帯端末へのコンテンツ提供 はビジネス上、大きな位置を占めるようになった。 しかし、携帯端末は、表示面積、受け取るデータ 量の制約などから、PC向けコンテンツとは別に 製作されている。携帯端末向けにしか発信しない コンテンツであれば問題ないものの、例えばニュ ースなどのように、PC、携帯端末両者に用意し なければならないコンテンツであっても現状で は別々に製作されており、開発コストにおいて不

#### 1東京大学情報基盤センター

経済である。したがってコンテンツ変換の需要は 非常に大きくなっている。

これまでにも、コンテンツ変換について IBM の Dharma [1]、長尾ら[2] がある。

IMBのDharmaは元コンテンツから携帯向けの コンテンツを Servlet で生成している。元コンテ ンツの内容分析を行い、適当な分割によってハイ パーテキスト化もされる。

長尾らの研究では、元になるコンテンツ記述で工 夫をし、コンテンツにタグを付け、端末の機能や 利用者の要求に応じた表示を可能にしている。 製品としてでているものにフレックス・ファーム

社の「Ⅹ・Servlet」(クロスサーブレット)、ユー リードシステムズの「Web Chameleon」などが ある。

## 1.2 変換における同居点

(1).マークアップ言語の機能の違い

PC向けのHTMLではテーブルタグがある が、携帯端末、例えばiモード対応HTMLでは

Infomation Technology Center, The University of Tokyo.

それがない。このとき、単にテーブルタグをはず し、列間はタブまたはスペース、行は改行に変換 するといった、よく行われる変換をすると、携帯 端末で見たとき、データ内容が理解し難くなる。

(2).表示項目を指定すること

HTMLで書かれているので、ページの構造か ら文書の構造を解析することが困難。そのため、 表示させたいデータを絞ることができない。

例:

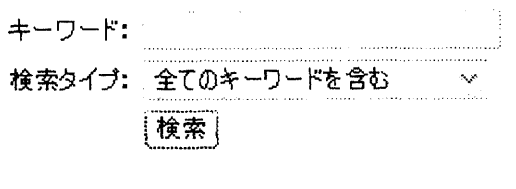

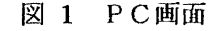

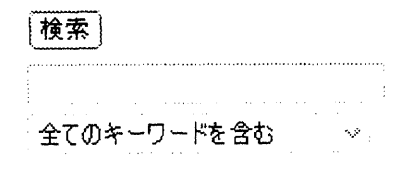

#### 図2 携帯端末画面

PC向けの検索サイトで「図 1 PC画面」のよ うに表示されているものを携帯端末のような表 示額域が狭いものでは、「図2 携帯端末画面」 のようにタイトルを省きたいとする。この場合、 例えば"キーワード"という文字列がその隣のテ キストボックスのタイトルであることを知って おかなければならない。しかしHTML文書では、 そういった部品の意味的なっながりについての 情報はない。

(3).表示順序に関すること 例:

「図1 PC画面」のように表示されているもの を表示領域が狭い携帯端末において「図 2 携帯 端末画面」のように、"検索"ボタンを上部に持 ってきたいと考えたとする。このように、同じ機 能であっても、PC画面と携帯端末ではその配置 を変えることがある。システムにある判断をさせ て表示位置を与えたとしても、それが意図した表 示入れ替えを行わない場合、すみやかに対応でき る方法を用意しておかなければならない。

(机ページ分割

1ページのものを変換した結果、端末が一度に受 け入れられるデータサイズを超えてしまい数ペ ージに分割しなければならない場合がある。実際 iモードでは1画面は5kバイト未満で、2kバ イト以内を推奨している。

ページが分割された場合は、元のページで、

 $\langle a \rangle$  href="#place1" > Go to place1  $\langle a \rangle$ 

<a name="place1">place1 here</a>

のように内部でジャンプする記述があり、これが ファイル分割により別々になった場合、href の 記述を書き換えなければならない。

#### 1.3 変換システムの提案

以上のような問題点に対処するために本稿で 提案するシステムの全体像は「図3 システムの 全体」のようになる。

ページを扱う場合、取得したいデータの位置を 判定、また出力位置の指示、そしてマークアップ 言語の変換法則自体をどのように扱うかが、まず 大きな問題となる。渡部のシステムではこれらを プログラム内で操作している。【5】

ニの場合、コンテンツ構造の変更や変換法則の 変更をシステムのプログラム変更で対応するこ とになる。これは煩雑な作業で、またシステム内 にバグをはらむ危険性が大きくなる。このことを 回避するために、データ関連、変換法則をシステ ムから切り離すことにした。

システム構成はデータ取得部分、携帯端末画面 へのデいタ再配置部分、マークアップ言語変換部 分となる。データ取得、データ再配置及びマーク アップ言語変換は、その指示を外部ファイルでユ ーザが用著する。その外部ファイルはこのシステ ムで用意されている言語に基づいて記述される。 システムはその記述の指示を翻訳·実行する仕組 みを持つ。なお、図の"ページ取得"操作の前に ある"正規化処理"とは、終了タグが省略できる タグにおいて、省賂されているものには終了タグ を補う処理である。したがって"ページ取得"時 には、終了タグ省略可のものにも必ず終了タグが ついた形でページが取得される。

## 2 変換用テンプレートファイル Web ページを扱うときはまず、利用したいデ

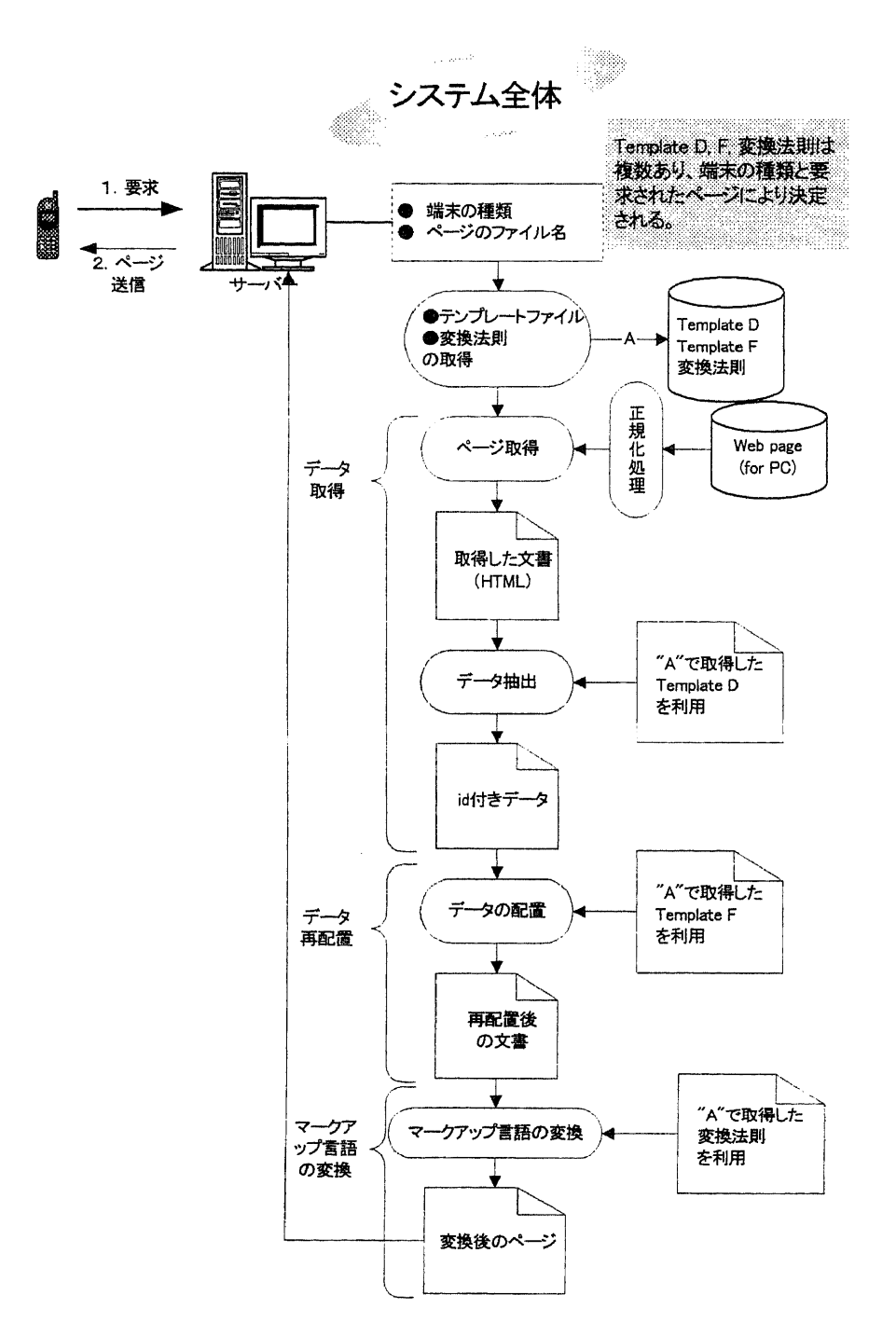

図3 システムの全体

一夕はどれで、どのように使いたいのかを特定し なければならない。そして先にも説明したように、 そのような情報は外部に持ちたい。これを実現す るために、そのページを元にテンプレートを作る ことにした。このテンプレートで利用したいデー タにidを振り、後の作業でのデータ操作を行い やすくする。

テンプレートは2種類用意する。一つは取得し たいデータの指定のためのもので、もう一つはデ

一夕配置用のテンプ レートである。デー タ指定用のテンプレ ートを Template D、 携帯端末画面上での 配置を指定するテン プ レ ー ト は Template F と呼ぶ ことにする。 Template  $D \phi$ Template F も HTML (XML でも同 じだが)のコメント を利用して記述する。 具体的には、システ ムはこれらテンプレ ートにおいて「<卜 tuf:」という形のコメ ントを認識するので ある。このコメント 形式で記述された 様々な指示を、シス テムの"テンプレー ト記述言語エンジ ン"が認識するので ある。

2.1 Template D

Template D はあ らかじめ取得した Webページを元に作 成する。利用したい データにコメント形 式で目印をつけるこ とが目的である。コ メント形式なので、 一般に流通している HTMLエディタで 画面を見ながらこの コメントが挿入でき、

また表示が乱れない利点がある。

Template D の例は下記のようになる。 -----------------------------

Template D 例 (「図 4 Template D」の①の部 分)

 $<$ tr $>$ 

<td nowrap><FONT SIZE="2">キーワード:

## </FONT>

 $\langle t \rangle$ 

<td><!-- tuf:data start id="inputKeyword" -- $\times$ input type="text" name="keyword" value="" style="width:180px" size="12"><!-- tuf:data end id="inputKeyword" -->

 $\langle t \rangle$ 

 $<$ /tr>

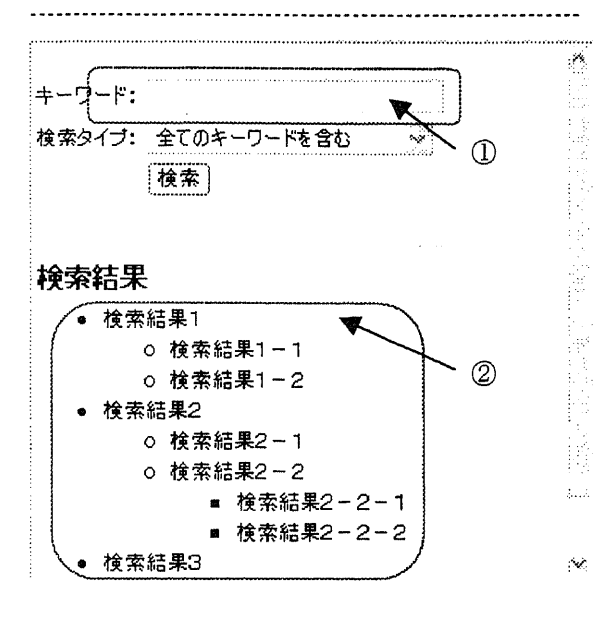

図 4 Template D

ロ データ指定

● データ指定(基本) これは、後に述べる繰り返し部分のないデータを 指定したいときに用いる書式である。 書式: <!-- tuf:data start id="idname" --> 取得したい部分 <!-- tuf:data end --> 意味: これにより、start と end ではさまれた部分が取 得部分と認識される。データはidのidnameで区 別される。

● データ指定(繰り返しデータの場合) 検索結果画面のように、決まった形式のデータが 出力される場合を考える。(「図 4 Template D」 の2の部分)

…COde=………-……-…--………………………・・

```
<sub>u</sub></sub>
  <li>検索結果 1
     \langle ul \rangle<li>検索結果 1 - 1</li>
       <li>検索結果1-2</li>
     </ul>
  \langle/li\rangle<1i>検索結果2 
     <ul> 
       <li>検索結果 2 - 1 </li>
       <li>検索結果 2-2
          <sub>ul</sub></sub>
            <li>検索結果 2-2-1</li>
            <li>検索結果 2 - 2 - 2</li>
         </ul>\langle/li\rangle</ul>\langleli>
  <li>検索結果 3</li>
</ul>\ddotsc
```
この検索結果ページは、"検索結果1", "検索結 果2"・・・のように検索結果の件数分出力され る。各検索結果は、内容により構造が変わってい る。例えば''検索結果3"はそれのみだが、その 他は付随データが出力されている。その出力も "検索結果1"と"検索結果2"のように構造の 深さが変わっている。しかし、検索結果は外側の "<li>"と "</li>"で囲まれた部分が繰り返され るデータとなっている。このようなデータを取得 する場合の指定方法は次のようになる。 … Template D での指定……………

```
\overline{\mathbf{r}}\langle u \rangle\leq - tuf: repeat start id="search result"
repeat tag="li/li" \rightarrow<1i>検索結果1 
       \langle ul \rangle
```
<li>検索結果 1 - 1 </li> <li>検索結果 1 - 2</li>  $<$ /ul $>$  $\langle$ li> <!-- tuf:repeat end id="search result" -->  $<$ /ul $>$  $\ddotsc$ ■●■■■■■{・l■■●■■■● -■■l●■■■●■■一一■■一-■ ■-●■■一■■一 ■■■-・■-■■■■■■■■■-■■-■一■■.■■l■-■l■■■■■●●■一-■… 一■■一

このように、最初の定型パターンだけ取り出し、 <!-- tuf: repeat start id="*idname*"

repeat tag=" $tagnames"$ -> データ <!-- tuf: repeat end id="idname" --> により指定する。上記例では"h"タグで囲まれ ているので "li/li" のように書く。こうすること で、<ul>の内側に<li>にて展開される検索結果パ ターンは取得できるようになる。なお、最初の定 型パターンだが、「Template D での指定」では"検 索結果1"の内部も使っているようにみえるが、 システムは "<li>"と "</li>"で囲まれた部分と してのみ認識するので、内側の"<ul>…</ul>" は無視する。Template D を作る際、元のデータ の最初の1件目をそのまま使っているというこ とで、内部を残しているだけである。したがって 検索結果パターンとして"検索結果3''の方を使 ってかまわない。 書式をまとめると次のようになる。 書式: <!-- tuf:repeat start id="idname" repeat  $tag="math>error" ->$ 取得したい繰り返しデータ  $\leq$  -- tuf repeat end id="*idname*" --> 意味: start と end ではさまれた部分で、タグ "tagname"の繰り返しデータを取得する。 口 Template D 解析 解析はシステムで事前に行っておく。その内容は、 ファイルの先頭から、最初の「<!… tuf:」までの タグを列挙する。その後は順次、「<! -- tuf-」を含 めタグを列挙する、という形をとる。 解析結果を同ファイルの「<body>」の次に記録 する。 記録は <!-- tuf:analyticResult start --> <!-- tuf:"tagname I","tagname 2",... --> <!-- tuf analyticResult end --> のように記述される。 この記録では、タグ名は始まりだけでなく、終了 タグも区別して記録される。 例: …解析前-…-……・…-…-・………………--…・…… <BODY>  $\leq$  -- tuf data start id="formStart" ->  $\ddotsc$  $\langle ul \rangle$ 

<!-- tuf:repeat start id="search result"

repeat\_tag="li/li" -->  $\langle i \rangle$  $<sub>ul</sub>$ </sub> <li>検索結果 1 - 1</li> <li>検索結果 1 - 2</li>  $<$ /ul $>$  $\langle$ li> <トーtuFrepeatendid="search result"-->  $<$ /ul> …TbmplateD解析後  $<$ BODY> <!-- tuf:analyticResult start --> <!-- tuf:data start id="formStart" -->  $\ddotsc$ くトーt正"BODY'',…-->  $\leq$  -- tuf "ul" --> <!-- tuf:repeat start id="search result" repeat  $tag="li/li"$  --> <!-- tuf: repeat end id="search result" -->  $\leq$  - tuf:"/ul" -->  $\leq$  -- tuf analytic Result end --> ロ システムの動作 「図 3 システムの全体」における変換操作は 次のように行われる。携帯端末から要求のあった ページを取得し、このページを、「図3 システ ムの全体」の"A"で決定した Template D と比 較する。比較は、上部からタグの出現順序をたど ることで行われる。これを 「Template D 解析後」 の解析部分と比較することでデータ位置を特定 し取得する。繰り返し指定の  $\leq$  - tuf: repeat start... -->  $\le$  - tuf: repeat end ... --> では、その間のデータを取得し、「<!… repeat end ... …>」の後から再びタグの比較を始める。

## 2.2 Template F

Template F は出力時のデータの位置関係を指 定する役割を持つ。

Template F 作成例を見てみよう。「図 5 Template F の1の部分」は次のようになる。 Template D と同じく HTML エディタで編集で きる。

 $\leq$  -- tuf data start id="formStart" --> <form name="mspress" action="JPN\_ViewMsPressList.asp" method="get">  $\leq$  -- tuf data end id="formStart" --> <!-- tuf:data start id="inputSubmit" -->

<INPUT type="submit" value=検索 name=Find >  $\leq$  - tuf data end id="inputSubmit" -->  $\leq$ br>

<!-- tuf:data start id="inputKeyword" --> <input type="text" name="keyword" value=""  $style="width:180px" size="12">$ 

- $\leq$  -- tuf: data end id="inputKeyword" -->
	-

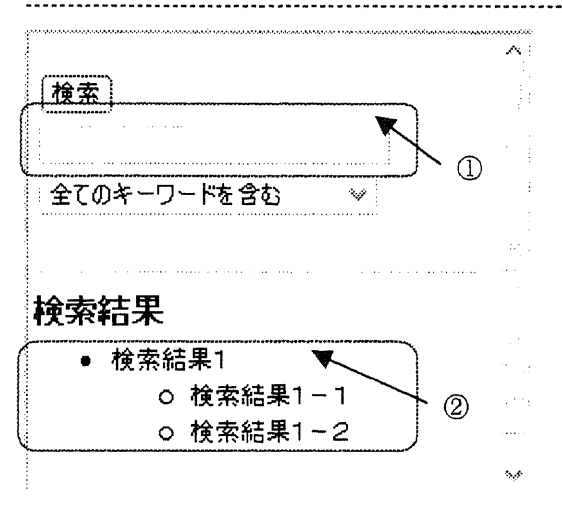

#### 図 5 Template F

このように画面デザインを作成する。見て分かる ように、記述は Template D で与えた id の部品 を当てはめる形をとる。また上記のコードでは省 略しているが、「図 5 Template F の②の部分」 の繰り返しデータもやはり Template Dの記述と 同じものとなる。このように画面をデザインする が、実際の画面はこのテンプレートどおりになら ない場合がある。例えば、HDMLへの変換の際 は、入力用の部品で画面が切り替わるというよう に、大きくレイアウトが変わる。ここでの作業は、 表示内容の重み付けを、表示順序という視覚的作 業で与えているのである。

Template F は作成後、システムに解析させてお く。この解析作業は、

- $\leq$  tuf data start id="*idname*" -->
- と
- $\leq$  -- tuf data end id="idname" -->

のペアとそれにはさまれた部分を <!-- tuf:data temp id="idname" --> に変換する作業となる。(Template F の解析結 果)

## Template F の解析結果

<!-- tuf:data temp id="formStart" -->  $\leq$  -- tuf:data temp id="inputKeyword" --> <!-- tuf:data temp id="inputSubmit" -->  $br>$ 

## ロ システムの動作

「図3 システムの全体」における"データの 再配置"は次のように行われる。

Template Fを元にページを作成していくが、 Template F 内の

<!-- tuf:data temp id="*idname*" -->

に、そのi血ameに相当するデータを当てはめて いく。

## 3 マークアップ言語の変換規則

「図3 システムの全体」での"マークアップ 言語の変換"について述べる。

マークアップ言語の変換規則を、このシステム独 自のスクリプト言語で記述する。変換規則を外付 けにすることで、ユーザ独自の変換規則に変更す ることが可能になる。マークアップ言語の変換規 則は、マークアップ言語のタグ定義部分と変換規 則の部分からなる。これらをユーザが用意する。 システムは取得したページを、これらの変換規則 に基づき、タグ変換し、ファイル分割が必要にな る場合ファイル分割をし、それに伴う必要な調整 を行う。なお、ファイル分割は最初はデータ内部 で行い、必要な調整が終わった後物理的なファイ ル分割をし出力する。

## 3.1マークアップ言語のタグ定義

タグ定義部分は、使用するマークアップ言語のタ グ名とその属性を記述する。(例:スクリプト記 述例(タグ定義))

スクリプト記述例(タグ定義)

□ 標準HTML <language="html">

```
\langletag name="a">
   \leqattribute>href\leq/attribute>
   <attribute>name</attribute>
   <attribute>accesskeyく/attribute>
```
 $\langle$ tag $>$ 

```
\cdots
```
</language>

□ c-btml

<language="chtml">

 $<$ tag name="a">

<attribute>href</attribute> <attribute>name</attribute> <attribute>accesskey</attribute>

 $\langle$ tag>

 $\overline{a}$ 

</language>

「<language="html">」で、言語名を宣言する。 この場合、コンテンツ記述言語"html"という 名称にしている。そして「<languate=..>」と 「</language>」の中にタグ名を上げていくので ある。 「<tag name="a">」では、タグの名前が"a"で

あることを示す。そして「<tag…>」と「く/tag>」 の間にそのタグの属性を列挙する。属性名は 「<attribute>」と「</attribute>」の間に書く。

3.2 マークアップ言語変換規則 マークアップ言語変換規則の記述例を挙げる。

--- script 1 ---------- $na = ml("html", "a");$  $ca = ml("chtml", "a");$ 

 $attr(ca, "href") = attr(na, "href");$ attr(ca, "name") = attr(na, "name");  $attr(ca, "accesskey") = f(attr(na, "accesskey"));$ 

ここで、

ml(言語名,タグ名) でどの言語のタグの操作をしたいか指定する。 ml("html",a)で"html"のタグ "a" と指定してい る。

attr(タグを表す変数,属性名) でそのタグの属性借を扱う。

上記例では attr(na, href) で、na の属性の一つ "hrer'を指定している。 fはユーザ定義関数である。このスクリプトはユ ーザが関数を定義することができる。 これでファイル全体でタグ"a"の入れ替えがお こなわれる。この「script 1」により、以下の様 にコンテンツ記述言語"html"は "chtmi"に変 換される。 --- html 変換前 -----------------------<a href="test.html" name=test" accesskey="t">go to the test page. $\leq$ /a> … chtml 変換後 …………………………………… <a href="test.html" name=test" accesskey="8">go to the test page  $\langle a \rangle$ (accesskey はユーザ定義関数によって"t"は"8" に変えられている) コンテンツ記述言語変換の際、いろいろな書き換 えが必要になるが、ここではそのうちの一つ、内 部リンクの書き換えについて述べる。 ロ ページ分割に伴う内部リンクの書き換え 次のような内部リンクのあるものを考える。 一‥C‡1tml(丘1el.html)…………………--……-…… <br/>body>some text<br> <a href="#name1">innner link(jump to namel)</a>>
<br/>br> sone text  $\leq$ a name="namel">Here is namel. $\leq$ /a> some text</body> スクリプト記述例(タグ変換) 変換した結果、ファイル容量が大きくなり、 file1.html とfile1-2.html に分割することになっ た。 …Cbtml仏1elムtml) <br/>body>some text<br>  $\leq$ a href="file1-2.html#name1">innner link(jump to namel)</a>>br></body> …Chtmi(丘1el・2.html)-…--"-""-……---…-…… <br/>body>some text<br>  $\leq$ a name="#name1">Here if namel. $\leq$ /a> some text</body> 

から

それにより、内部リンクが

<ahrel≒叩爪Iel一之.html#爪amel',>

 $\leq$ a href="#name1">

に変わる。この操作を行うスクリプトの抜粋を挙 げる。左側の数字は説明に用いるための行番号で ある。スクリプトに現れている変数 contents は body タグの内部を表していた content がファイ ル分割により配列 contents に分けられたもので ある。 …SC正pt2  $01:$ for( $i=0$ ;  $i\leq dim(contents)$ ;  $i++$ )  $02:$ 03: condition = cond(Left(attr(a, href), 1)='#'); 04: Set(contents[i], condition2, sa2[]); 05: condition2 = cond(attr(a, name) !=""); 06: Set(contents[i], condition2, sa3[]); 07:)  $08:$ for(i, i<dim(sa2); i++)  $09:$ { 10: for(j;  $i \le dim(sa3)$ ;  $i++)$  $11:$  { 12: if( $\text{attr}(sa2[i], \text{href}) = ('#' + \text{attr}(sa3[j],$ name]]  $13:$  {  $14<sup>1</sup>$  $if (filename(sa2[i]) != filename(sa3[j])$ 1 「■■▲ 「一丁一 4<br>.<br>.  $15:$ ‡  $16:$  $attr(sa2[i], href) = filename(sa3[i]) + '#'$  $+$  attr(sa3[i], name); 17: ‡  $18:$  }  $19:$ } 20:‡ 01行で分割されて格納されたcontents全体を見 る準備をしている。 03行で条件を設定している。これはaタグが内 部リンクかどうかの判定条件である。 <a href="#namel"> のように、aタグのアトリビュート "name" の値 が"#"で始まっているもの、という条件を設定 している。 04 行で条件にあったものを配列 sa2 に格納して いる。 05行ではページ内で名前付けをしているaタグ かどうかを判定している。 06行で05行で設定した条件にあったものを配列 sa3 に格納している。 12行では内部リンクのsa2【i]の行き先をsa3内か ら探している。 14行で内部リンク sa2[i]の行き先 sa3[i]が、sa2[i] と同じファイルではないかどうかを調べている。 そしてファイル分割の結果違うファイルになっ

ていれば、16行目のようにリンク先を書き換え ている。filename(sa2[i])というのは sa2[i]が属する ファイル名ということ。システムは物理的なファ イル分割を最終段階で行うので、このスクリプト を実行しているときの filename は論理的なファ イル名である。

#### 4 展望

これまで述べたような標準的なタグ変換規則は システム提供時に用意しておいて、適宜その変換 規則に書かれたスクリプトを書き換えるという 運用を考えている。例えば html から chtml への 変換で、テーブルを標準的にば'td"をスペース、

"tr"を改行に変換するスクリプトで提供してお く。これをリスト表現にしたい場合は、その部分 を書き換える、という具合である。

今回のシステムでは、同一のW由ページの内部 構造がダイナミックに変化する場合、テンプレー トが機能しなくなるという弱点がある。この弱点 は、ページ内のデータ位置をタグの出現パターン で認識するためである。ただしその変化が検索結 果ページのようにパターンのあるものならこれ まで見てきたように対応している。

### 5 謝辞

本研究は、東京大学·研究支援推進費、TAO 受 託研究「モバイル環境における自然言語処理に関 する研究」 による援助を受けて行われた。

### 6 参考文献

- fl】IBM東京基礎研(2002),多種端末向けWeb アプリケーション構築技術:Dbarma.
- http://www.trl.ibm.com/projects/dharma/
- [2] Nagao K, Shirai Y, Squire K, "Semantic annotation and transcoding: making Web content more accessible", IEEE Multimedia, April-June 2001 pp.69 -81(2001)

【3】中川裕志,''携帯端末向けコンテンツ記述" 言語処理学会第8回年次大会ワークショップ「社 会情報基盤のための言語・メディア処理」論文 集,pp.33-40,2002

- Ⅰ4】渡部聡彦,武井純孝,中川裕志:"携帯端末 へのカタログ的コンテンツ表示のための問題 点と対策",第15回人工知能学会全国大会予 稿集,1Cl-04(2001)
- 【5】渡部聡彦,中川裕志(2002)"多種の表示デ バイス へ適応可能なコンテンツ中間表現形式 の提案",情報処理学会研究会報告, 2002-FI・66-9,2002.